# **Windows of Ubuntu?**

# Ton Valkenburgh

Ik werk nu een aantal jaren met zowel Windows 10 als Ubuntu Studio 16.10. Daardoor kan ik nu een goede afweging maken en aangeven welk platform mij het best bevalt.

# Inleiding

Ik heb me vroeger een aantal keren in Ubuntu verdiept, maar ook steeds besloten er niet naar over te stappen. Met de komst van Windows 10 vond ik dat ik toch maar weer eens naar Ubuntu moest kijken. Ik heb namelijk een aantal be‐ zwaren tegen Windows 10:

- Windows 10 ging steeds meer gegevens van mij verzame‐ len.
- Ik heb minder invloed op het installeren van updates.
- De halfjaarlijkse upgrades gaven problemen met de door mij gebruikte hardware. Drivers moesten vaak opnieuw worden geïnstalleerd.
- De halfjaarlijkse upgrades verwijderen privacyinstellingen en registerveranderingen. Dit vereist dus na een upgrade een zorgvuldig nalopen van alle veranderingen die je in het verleden hebt aangebracht.
- Bij de halfjaarlijkse upgrades verdwijnen functies die ik gebruik.
- De halfjaarlijkse upgrades conflicteren met VeraCrypt. Ik moet bij een upgrade eerst de encryptie van de systeem‐ schijf verwijderen. Dan de upgrade uitvoeren en daarna weer de schijf versleutelen.

Windows 10 wordt tot 2025 ondersteund en het is onduidelijk wat er daarna gebeurt. Gaan we jaarlijks betalen voor Windows als een service?

Het overstappen van Windows 10 naar Ubuntu Studio 16.4 heb ik, om zo min mogelijk functionaliteit te verliezen, zorgvuldig voorbereid (link 1).

Om een goede vergelijking te maken heb ik twee dual boot‐ systemen met Windows 10 en Ubuntu Studio gemaakt. Dat is enerzijds een MBR‐systeem en anderzijds een UEFI‐systeem. Alle systemen zijn 64‐bits.

Daarnaast heb ik een systeem met alleen Ubuntu Studio ge‐ bruikt om de stabiliteit van Ubuntu goed te kunnen beoorde‐ len en het gebruik binnen het gezin. Daardoor kreeg ik natuurlijk gelijk last van het bovengenoemde conflict met VeraCrypt. Dat heb ik opgelost door gebruik te maken van een Self Encrypted Drive (link 2).

#### Algemeen

Het eerste wat opvalt is, dat de gebruikte diskruimte bij Ubuntu na het installeren aanzienlijk kleiner is dan bij Windows. Als beide systemen ongeveer dezelfde soort toe‐ passingen aan boord hebben, neemt het Windows‐systeem ruim tweemaal zo veel ruimte in beslag.

Ook opvallend is dat Ubuntu sneller opstart dan Windows. En het netwerk is meteen te gebruiken als het bureaublad ver‐ schijnt. Je kunt dus meteen je mail openen.

Bij Windows is het altijd wachten tot het netwerk beschik‐ baar is. Deze vergelijking heb ik op een dual boot‐systeem gedaan, dus CPU en SSD zijn hetzelfde.

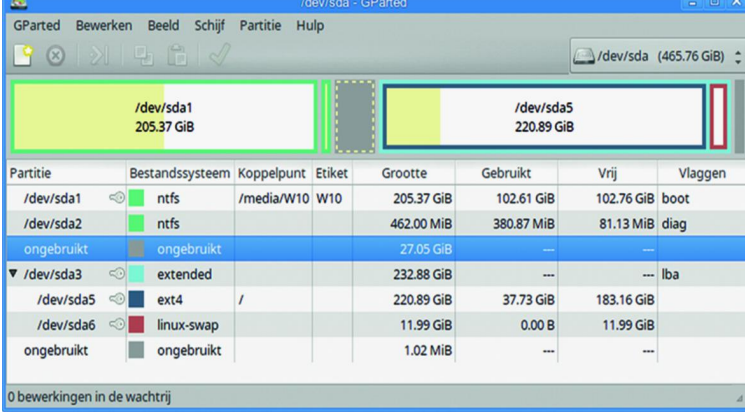

### Hardware

Windows‐device‐drivers zijn vaak afhankelijk van de aan‐ wezige Windows‐versie. Er is dus geen garantie dat een dri‐ ver van een oudere Windows‐versie werkt op een nieuwere Windows‐versie. Vaak houd je dus hardware over die alleen nog werkt onder een oude Windows die je bijvoorbeeld hebt draaien in een virtuele machine.

Voor real‐time toepassingen, zoals bij muziek, geeft dat per‐ formance‐problemen.

Onder Linux, en dus ook onder Ubuntu, blijkt oude hardware vaak nog goed te werken. Zo blijkt een Magix‐keyboard, dat alleen nog werkt onder Windows Vista 32‐bit, prima te wer‐ ken onder Ubuntu 64‐bit. Omdat al mijn audio‐interfaces class‐compliant zijn, werken ze ook onder Ubuntu. Drivers hoef ik niet te installeren.

Helaas geldt dat niet voor mijn Nikon Coolscan VED. Die werkt nog onder Windows 7 64‐bits, maar nu moet ik toch een virtuele machine gebruiken of een Windows 7‐machine draaiend houden.

Als printers het Internet Printing Protocol ondersteunen, zul‐ len ze in het algemeen ook met het door Linux ondersteunde CUPS (vroeger Common Unix Printing Systeem genoemd) on‐ der Ubuntu werken.

Mijn printer Canon MG 6250 moest het echter hebben van de door Canon geleverde Debian Driver. Wel zijn hiervan de in‐ stelmogelijkheden beperkter dan die van de Windows‐versie. Voor een ‐ helaas niet volledige ‐ lijst van ondersteunde audio‐interfaces zie link 3.

# **Office**

De kantoorprogramma's die ik al jaren onder Windows ge‐ bruik, zijn Thunderbird – voor mail – en LibreOffice – als ver‐ vanging van Microsoft Office. Daarnaast gebruik ik soms ook nog – als het niet anders kan – Microsoft Office 2007. Het probleem dat ik heb met Microsoft Office is dat Excel‐sheets niet altijd bij een hogere versie van Office nog werken. Een crash is niet uitgesloten. Dat is bij LibreOffice veel beter. Excel heeft echter functies die ik mis bij LibreOffice, maar toch nodig heb. De sheets verstuur ik wegens compatibili‐ teitsproblemen dus als pdf‐document.

1

Microsoft Office 2007 werkt goed onder Wine (link 4). Voor het delen van documenten voor een organisatie waar ik voor werk, wordt SharePoint gebruikt met One Drive. One Drive heeft geen goede ondersteuning onder Linux. Dus Windows is nog steeds nodig. Dat kan met dual boot of in een virtuele machine. De command line‐oplossing voor One Drive in Linux vind ik geen goede oplossing.

#### Multimedia toepassingen

Voor het componeren van muziek gebruik ik nu voor bladmu‐ ziek MuseScore en als sequencers Ardour en Rosegarden. Daar het audiosysteem anders in elkaar zit dan bij Windows, vergt dit wel wat studie. Gelukkig is er een handboek ver‐ schenen (link 5). De combinatie biedt echter standaard veel meer mogelijkheden onder Linux dan met Windows‐program‐ ma's. Hoewel ik voor geavanceerder professioneel gebruik toch commerciële Windows‐programma's zou gebruiken. Voor video gebruik ik Kdenlive. Dat bevalt me beter dan Sony Vega Movie Studio (tegenwoordig van Magix). Voor fotobewerking gebruik ik Photoshop Elements met PT‐ Lens (link 6) voor perspectiefcorrectie en automatische

objectiefcorrectie. Photoshop Elements heb ik met een truc onder Wine (1.6) min of meer werkend gekregen. Hierin zitten nog veel beperkingen, onder meer omdat Wine

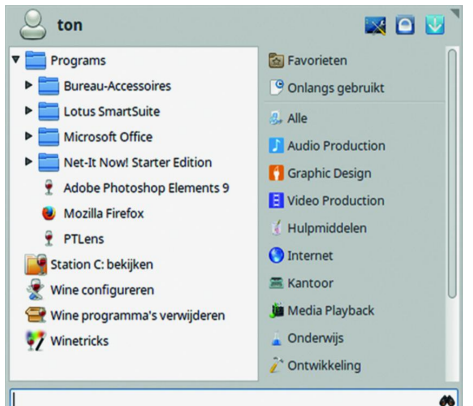

USB niet ondersteunt. Ook wil Photoshop soms vastlo‐ pen. Bij de laatste versie van Wine (3.6) werkt de in‐ stallatietruc niet meer. Wel blijft Photoshop Ele‐ ments werken. Of het sta‐ bieler werkt moet nog wor‐ den afgewacht. Ik zal dus op termijn toch naar een andere raw‐converter en fotobewerker moeten uit‐ kijken. De combinatie van RawTherapee 5.3 (link 7) veelbelovend uit.

#### Hardware‐ en softwareontwikkeling

Voor het programmeren van Microchip‐controllers gebruik ik de MPLAB Integrated Development Environment van Micro‐ chip (link 9). Daarvan is gelukkig ook een Linux‐versie be‐ schikbaar. Voor het ontwerpen van de printkaarten gebruik ik KiCad. De Linux‐versie heeft meer mogelijkheden (link 10).

#### De gezinslaptop

In de voorafgaande jaren heb ik voor de onder Windows ge‐ bruikte toepassingen open source‐versies geïnstalleerd die ook onder Ubuntu werken.

Bij de installatie van Ubuntu op de gezinslaptop heb ik er‐ voor gezorgd dat het bureaublad zo veel mogelijk leek op de laatst gebruikte versie van Windows 7. Verder heb ik het on‐ derhoud door middel van een aantal scripts eenvoudig ge‐ maakt. Dat alles netjes gedocumenteerd in een beknopte handleiding.

#### Links

- **1. https://muziek.compusers.nl/platform‐muziek‐ ubuntu‐studio**
- **2. https://muziek.compusers.nl/platform‐muziek‐ encryptie‐pc‐laptop**
- **3. https://wiki.linuxaudio.org/wiki/hardware\_support**
- **4. https://www.winehq.org/**

en GIMP 2.10 (link 8) ziet er

Het resultaat is dat men het systeem prettiger vindt werken dan Windows 7. Wel bleek het goed krijgen van gedeelde au‐ torisaties, waarbij ook over systemen wordt gedeeld, in het begin lastig stabiel te krijgen. Ook blijft het Photoshop Elements met PTLens een zorgenkind, maar daarvoor is in Ubuntu een goed alternatief beschikbaar.

#### Updates en upgrades

**SoftwareBus** 

Ubuntu heeft het voordeel dat er niet ieder halfjaar weer een upgrade komt. Door zo lang mogelijk te blijven werken met een LTS (Long‐Term Support)‐versie, heb je in eerste in‐ stantie alleen met updates te maken. Die gaan vlotter dan bij Windows en geven in de praktijk minder problemen. Ook is er meer controle van de gebruiker over het wel of niet up‐ daten. Het is veel duidelijker wat er bij de update wordt veranderd. Bij Ubuntu is na een update veel minder vaak een herstart nodig dan bij Windows. Door nieuwe ontwikkelingen bij Linux zal op termijn een herstart normaler worden.

Een test met een upgrade van Ubuntu 16.10 naar Ubuntu 18.04 gaf wel een probleem met een gebroken pakket. Het systeem gaf zelf aan hoe het moest worden opgelost. Geen gezoek op Internet was nodig. Ik verwacht niet dat dit altijd het geval zal zijn.

Windows‐upgrades leiden in een dual boot‐systeem tot pro‐ blemen. Bij de upgrades worden aangebrachte wijzigingen vaak tenietgedaan. Je moet niet alleen je privacyinstellingen controleren, maar ook de aanpassing om de tijd met internet geforceerd bij het opstarten te synchroniseren (link 10) en het uitschakelen van hibernate.

In een dual boot‐systeem moet hibernate bij Windows wor‐ den uitgeschakeld. Het verhindert namelijk het opstarten van Ubuntu nadat Windows is gebruikt en afgesloten met hi‐ bernate ‐ de standaard instelling bij Windows.

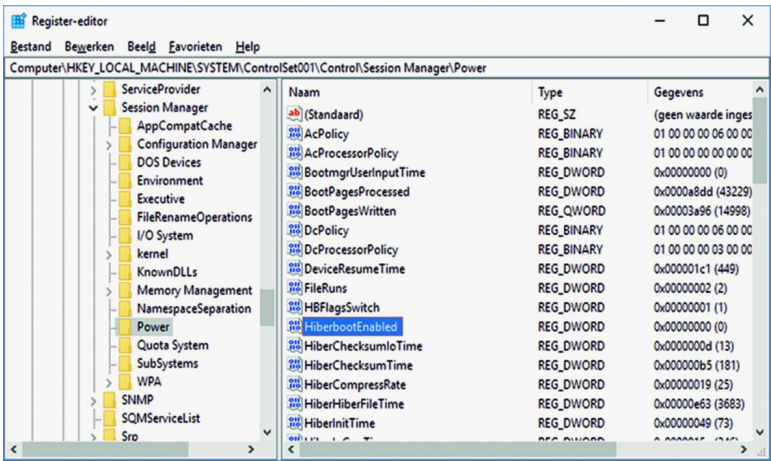

# **Conclusie**

De overgang van Windows naar Ubuntu is dankzij de voorbe‐ reidingen goed verlopen. Het resultaat is een veiliger sys‐ teem, met meer privacy als resultaat. Helaas is het volledig opgeven van Windows niet mogelijk wegens het werken voor een organisatie die sterk op Microsoft is gericht. Ik verwacht echter dat dit op termijn ook is op te lossen.

- **5. https://help.ubuntu.com/community/ UbuntuStudio/AudioHandbook**
- **6. https://www.epaperpress.com/ptlens/**
- **7. https://rawtherapee.com/**
- **8. https://www.gimp.org/**
- **9. http://www.microchip.com/**
- **10. http://kicad‐pcb.org/**